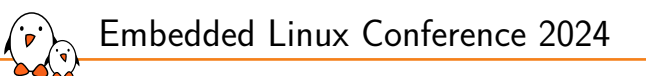

Introduction to DAPM: Linux power management for embedded audio devices

Luca Ceresoli *luca.ceresoli@bootlin.com*

© Copyright 2004-2024, Bootlin. Creative Commons BY-SA 3.0 license. Corrections, suggestions, contributions and translations are welcome!

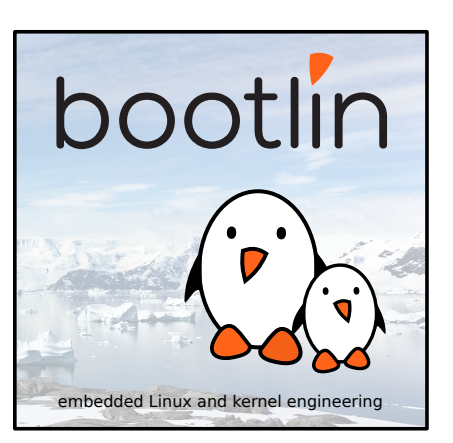

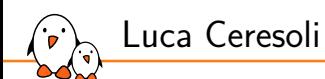

- ▶ Embedded Linux engineer at Bootlin
	- *•* Embedded Linux **expertise**
	- *•* **Development**, consulting and training
	- *•* Strong open-source focus
- ▶ Linux kernel device driver developer
- ▶ Bootloaders, Buildroot and Yocto integration
- ▶ Open-source contributor
- ▶ Living in **Bergamo**, Italy
- ▶ luca.ceresoli@bootlin.com

https://bootlin.com/company/staff/luca-ceresoli/

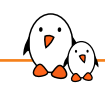

Introduction to DAPM

Background (ALSA, ASoC, DAPM) ALSA = Advanced Linux Sound Architecture

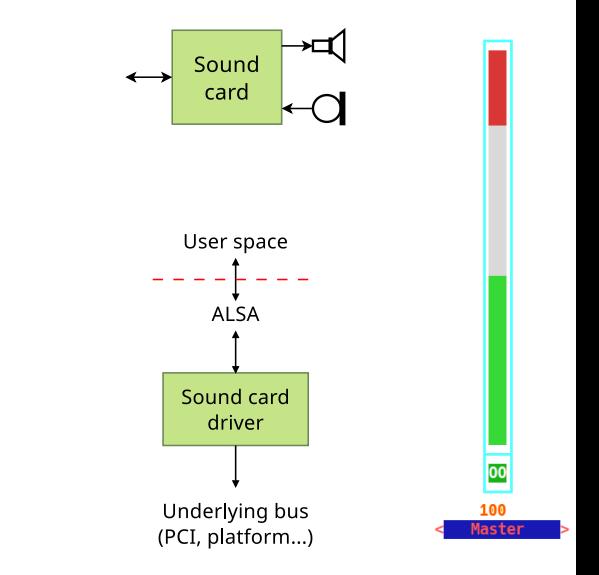

- ▶ Merged in v2.5, 2002
- 1 sound card  $= 1$  device  $= 1$  driver
- ▶ Consistent user space API based on
	- *•* Streams: capture, playback
	- kcontrols to change settings
- User space API still in use today
- ▶ Hard to reuse code for components used on different cards

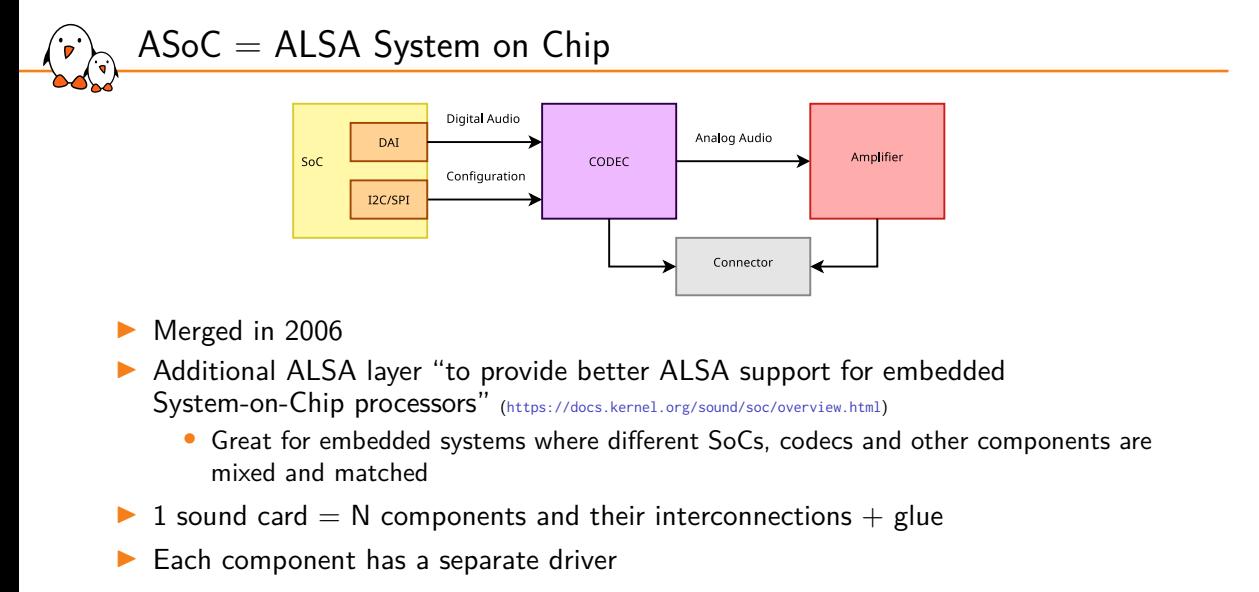

▶ Same user space API

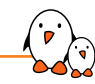

Power management with ASoC

- ▶ Many components allow flexible routing
- ▶ Different routings require different components to be turned on
- ▶ Many combinations: code to enable only what is needed tends to be complex and not easy to maintain

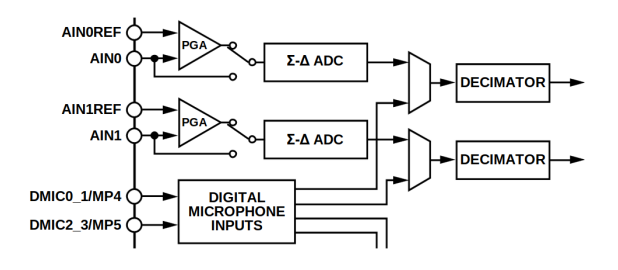

(https://www.analog.com/media/en/technical-documentation/data-sheets/ADAU1372.pdf)

### DAPM: Dynamic Audio Power Management

- The power management component of ASoC
- LinuxRuntime PM works at the device level.  $\rightarrow$  not suitable
- DAPM is independent from kernel Runtime PM, and co-existing
- Transparent to user space applications
- Describes every power-related element as a node of a graph
- Every power control is called a DAPM widget (graph node)
- ▶ Every connection between widgets is called a DAPM **route** (directed graph edge)
- DAPM automatically enables widgets based on active routes

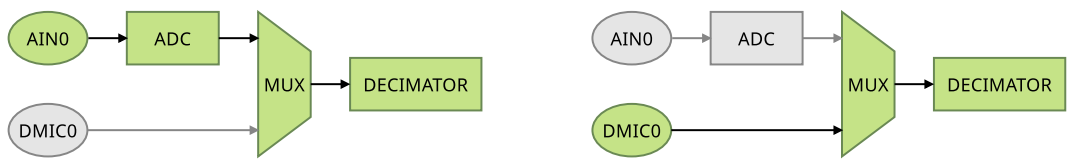

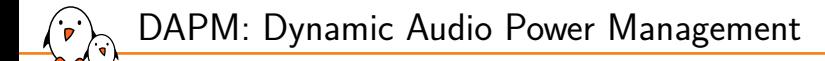

#### ▶ DAPM widgets can be controlled by a regular kcontrol

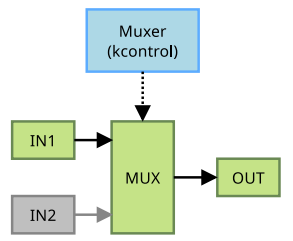

DAPM: Dynamic Audio Power Management

- ▶ The DAPM tree spans the whole card
	- *•* In-component widgets and routes are implemented by the component driver
	- *•* Border widgets and cross-component routes are added by the card

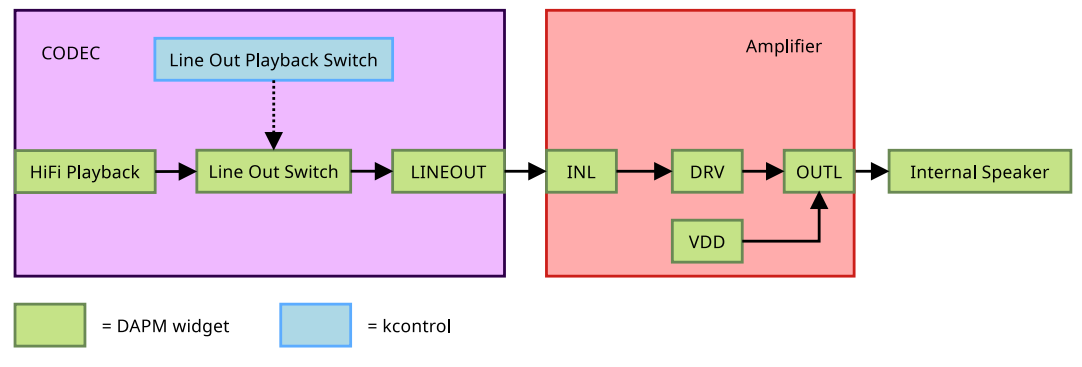

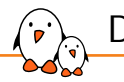

Documentation

- ▶ Documented in the official kernel docs
- ▶ https://docs.kernel.org/sound/soc/dapm.html
- ▶ Proposed improvement: https://lore.kernel.org/all/20240416-dapm-docs-v1-0-a818d2819bf6@bootlin.com/

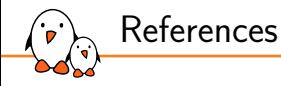

- ▶ Audio on Linux: The End of a Golden Age? Lars-Peter Clausen, ELCE 2016 Slides: https://elinux.org/images/e/e7/Audio\_on\_Linux.pdf Video: https://www.youtube.com/watch?v=6oQF2TzCYtQ
- ▶ Making the Most of Dynamic Audio Power Management Lars-Peter Clausen, ELCE 2015 Slides: https://elinux.org/images/c/c1/Dapm\_clausen.pdf Video not available

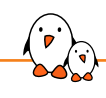

Introduction to DAPM

DAPM widgets

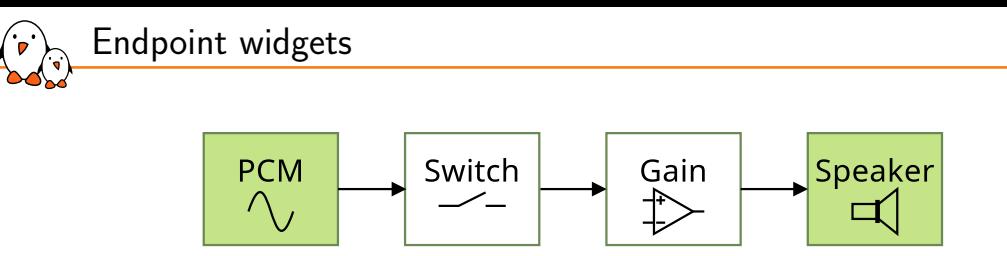

Widgets where the sound stream originates from or terminates at

- ▶ ADC, DAC (PCM waveform to/from memory)
- Speaker, Line out, Microphone, ...

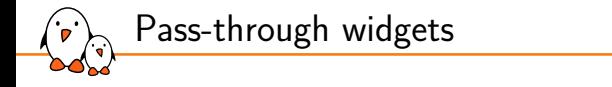

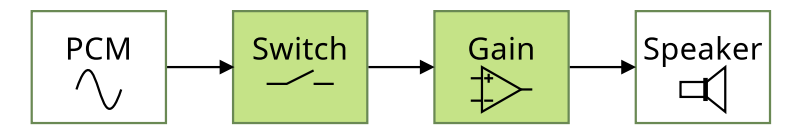

▶ Widgets on a route between other widgets

- ▶ Sound modifiers (PGA, Effect)
- ▶ Routing: Mixer, Mux, Demux, Switch

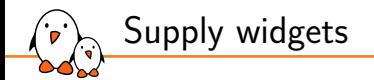

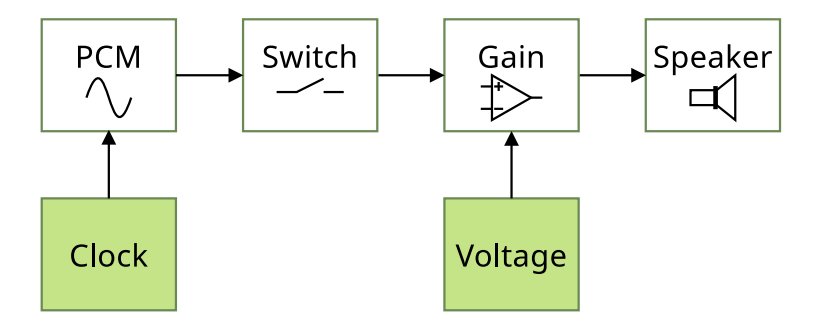

Suppliers to other widgets ▶ Clock, current, voltage

- Kernel, drivers and embedded Linux - Development, consulting, training and support - https://bootlin.com 15/40

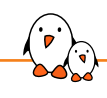

Introduction to DAPM

DAPM in action

Phase 1: determining power state

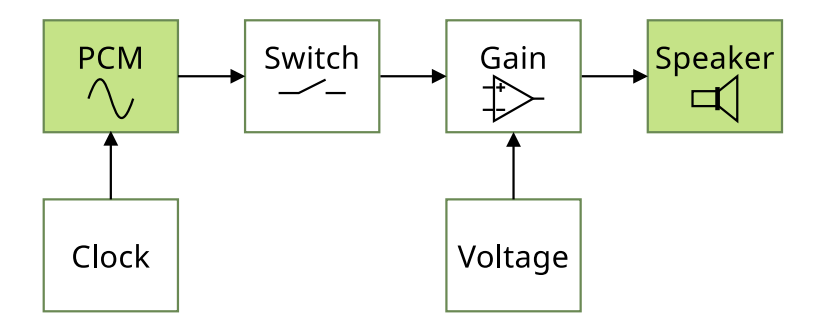

▶ Source widgets are powered if they are active (used by a stream) and have a route to an active sink widget

▶ Sink widgets are powered if they are active (used by a stream) and have a route to an active source widget

### Phase 1: determining power state

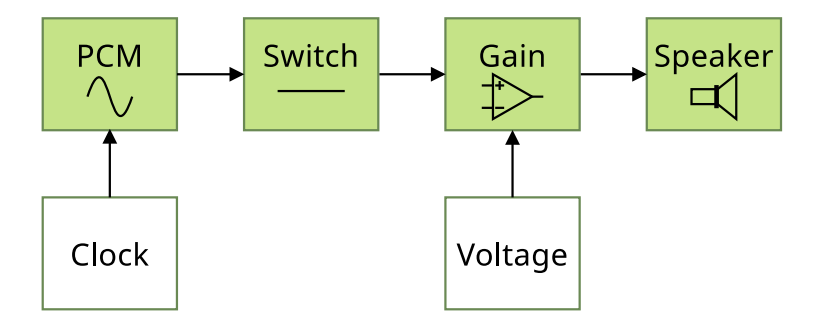

▶ Pass-through widgets are powered if they are on the route between two powered endpoint widgets

▶ Computed by DAPM automatically

### Phase 1: determining power state

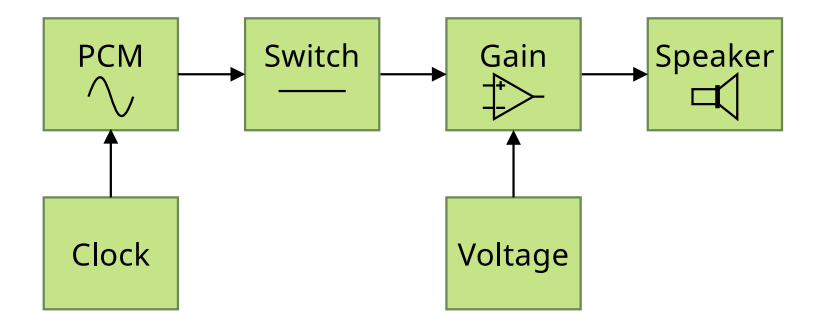

▶ Supply widgets are powered if they have a path to a powered widget

▶ Computed by DAPM automatically

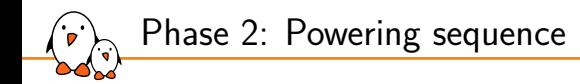

- 1. Compute difference between previous and new configurations
- 2. Power down newly-disabled widgets
- 3. Apply routing changes
- 4. Power up newly-enabled widgets

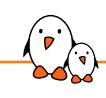

Introduction to DAPM

## Using DAPM in device drivers

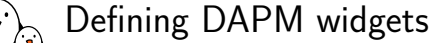

▶ A widget is defined by struct snd\_soc\_dapm\_widget

```
include/sound/soc-dapm.h
```

```
struct snd_soc_dapm_widget {
     enum snd_soc_dapm_type id;<br>const char *name;
                                                                 /* widget name */<br>/* stream name */
     const char * sname;
     struct snd_soc_dapm_context *dapm;
     /* ... */
     struct pinctrl *pinctrl; /* attached pinctrl */
     /* \ldots */<br>int reg;
                                                                 /* negative reg = no direct dapm */<br>/* bits to shift */
     unsigned char shift;unsigned int mask; <br>unsigned int on_val; <br> /* non-shifted mask */<br> /* on_state value */
     unsigned int on_val; <br>unsigned int off_val; <br> /* off state value */<br> /* off state value */<br> /* off state value */<br> /* off state value */
                                                                 /* off state value *//* ... */
      unsigned short event_flags; \overline{\phantom{a}} /* flags to specify event types */
      int (*event)(struct snd_soc_dapm_widget*, struct snd_kcontrol *, int);
};
```
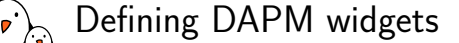

- ▶ Do **not** use struct snd\_soc\_dapm\_widget directly!
- ▶ Use the SND\_SOC\_DAPM\_\*() macros defined in include/sound/soc-dapm.h
- ▶ Each macro fills a struct snd\_soc\_dapm\_widget

#### sound/soc/codecs/adau1372.c

```
static const struct snd_soc_dapm_widget adau1372_dapm_widgets[] = {
     SND_SOC_DAPM_INPUT("AIN0"), /* An input pin */
     SND_SOC_DAPM_SUPPLY("MICBIAS0", ADAU1372_REG_MICBIAS, 4, 0, NULL, 0),
     SND_SOC_DAPM_PGA("PGA0", ADAU1372_REG_PGA_CTRL(0), 6, 1, NULL, 0),
     SND_SOC_DAPM_ADC("ADC0", NULL, ADAU1372_REG_ADC_CTRL2, 0, 0),
     SND_SOC_DAPM_SUPPLY("ADC0 Filter", ADAU1372_REG_DECIM_PWR, 0, 0, NULL, 0),
     SND_SOC_DAPM_SUPPLY("Output ASRC0 Decimator", ADAU1372_REG_DECIM_PWR, 4, 0, NULL, 0),
     SND_SOC_DAPM_MUX("Decimator0 Mux", SND_SOC_NOPM, 0, 0, &adau1372_decimator0_1_mux_control),
     SND_SOC_DAPM_OUTPUT("HPOUTL"), /* An output pin */
    /* ... */
};
```
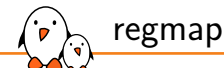

- ▶ Widget macros take register offset but no base
- ▶ Each widget can set the correct register thanks regmap
- ▶ Regmap abstracts register access from the underlying bus
	- *•* Originated from ASoC, now a generic kernel feature
	- *•* Allows a single driver for dual (I²C/SPI) CODECs
	- *•* Optimizes access via register cache
	- *•* and much more
- ▶ regmap is recommended for register access in ASoC
	- *•* In ASoC, a regmap is automatically added
	- *•* By snd\_soc\_add\_component()
	- *•* In widget->component->regmap

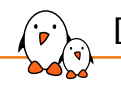

Defining DAPM routes

▶ A route is defined by struct snd\_soc\_dapm\_route

include/sound/soc-dapm.h

```
struct snd_soc_dapm_route {
     const char *sink;
     const char *control;
     const char *source;
    /* \ldots */};
```
Defining DAPM routes

```
static const char * const adau1372_decimator_mux_text[] = { "ADC", "DMIC", };
static SOC_ENUM_SINGLE_DECL(adau1372_decimator0_1_mux_enum, ADAU1372_REG_ADC_CTRL2,
                          2, adau1372 decimator mux text):
static const struct snd_soc_dapm_route adau1372_dapm_routes[] = {
     "PGA0", NULL, "AIN0"
     "ADC0", NULL, "PGA0"
     "Decimator0 Mux", "ADC", "ADC0"
   { "Decimator0 Mux", "DMIC", "DMIC0_1" },
   { "HPOUTL", NULL, "OP_STAGE_LP" },
   { "HPOUTL", NULL, "OP_STAGE_LN" },
   /x ... \star/};
```
▶ Control is a standard ALSA kcontrol for selection of mux input, demux output, mixer levels, PGA gain, …

▶ Matching based on strings

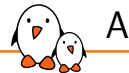

Adding DAPM widgets and routes

▶ Just point to the defined arrays in struct snd\_soc\_component\_driver

```
static const struct snd_soc_component_driver adau1372_driver = {
   .set_bias_level = adau1372_set_bias_level,
     .controls = adau1372_controls,
     .num_controls = ARRAY_SIZE(adau1372_controls),
     .dapm_widgets = adau1372_dapm_widgets,
     .num_dapm_widgets = ARRAY_SIZE(adau1372_dapm_widgets),
     .dapm_routes = adau1372_dapm_routes,
     .num_dapm_routes = ARRAY_SIZE(adau1372_dapm_routes),
};
```
Adding DAPM widgets and routes dynamically

▶ DAPM routes can be added dynamically, e.g. based on codec model

```
static const struct snd_soc_dapm_widget wm8994_dapm_widgets[] = \{ \ldots \};
static const struct snd_soc_dapm_route wm8994_intercon[] = { ... };
static int wm8994 component probe(struct snd soc component *component)
{
    /\star ... \star/switch (control->type) {
    case WM8994:
        snd_soc_dapm_new_controls(dapm, wm8994_specific_dapm_widgets,
                                   ARRAY_SIZE(wm8994_specific_dapm_widgets));
        /* \dots */snd_soc_dapm_add_routes(dapm, wm8994_intercon,
                                 ARRAY_SIZE(wm8994_intercon));
       /* \dots */}
}
```
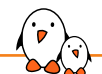

Connecting widgets to the DAI stream

▶ The endpoints of the DAPM graph are

- The external input/output pins
	- SND\_SOC\_DAPM\_INPUT(), SND\_SOC\_DAPM\_OUTPUT()
- The DAI (digital audio interface)
	- **No** Via the stream name defined by the DAI driver, using (sub)string-based matching

```
static const struct snd_soc_dapm_widget wm9705_dapm_widgets[] = {
    SND_SOC_DAPM_DAC("Left DAC", "Left HiFi Playback", SND_SOC_NOPM, 0, 0),
   SND_SOC_DAPM_DAC("Right DAC", "Right HiFi Playback", SND_SOC_NOPM, 0, 0),
...
static struct snd soc dai driver wm9705 dai\square = \{{
        name = "wm9705-hifii"..playback = {
            .stream_name = "HiFi Playback",
...
```
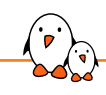

Introduction to DAPM

## Inspecting the DAPM state at runtime

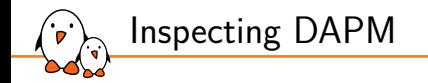

- ▶ DAPM is internal, not exposed to user space
- $\blacktriangleright$  It is managed automatically
- $\blacktriangleright$  It just works, no need to inspect it! :-)
- ▶ OK, so you want to learn? Debug? Well...

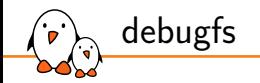

#### $\triangleright$  Each widget is exposed as a file in debugfs

- ▶ /sys/kernel/debug/asoc/\${CARD}/\${COMPONENT}/dapm/\${WIDGET}
- ▶ /sys/kernel/debug/asoc/\${CARD}/dapm/\${WIDGET} for card-level widgets

```
# cat "/sys/kernel/debug/asoc/STM32MP15-DK/cs42l51.0-004a/dapm/Left ADC"
Left ADC: Off in 1 out \theta - R2(0x2) mask 0x2
 stream Left HiFi Capture inactive
out "static" "Capture"
 in "static" "Left PGA"
#
```
Widget name can be ambiguous (same widget name in different components)

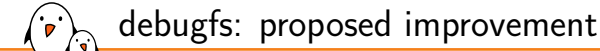

- ▶ Proposed improvements: https://lore.kernel.org/all/20240416-vizdapm-ng-v1-0-5d33c0b57bc5@bootlin.com
- ▶ Add widget type
- $\blacktriangleright$  Add component name for in/out routes

```
# cat "/sys/kernel/debug/asoc/STM32MP15-DK/cs42l51.0-004a/dapm/Left ADC"
Left ADC: Off in 1 out 0 - R2(0x2) mask 0x2
 stream Left HiFi Capture inactive
 widget-type adc
 out "static" "Capture" "cs42l51.0-004a"
 in "static" "Left PGA" "cs42l51.0-004a"
#
```
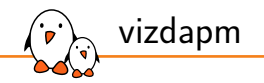

- ▶ Simple shell script developed by Dimitris Papastamos, Wolfson Micro
- Generates a graph of DAPM widgets and routes as a PNG picture
- Based on dot from graphviz
- Repository disappeared, still available in some git forks

# vizdapm /sys/kernel/debug/asoc/STM32MP15-DK/cs42l51.0-004a/dapm out.png

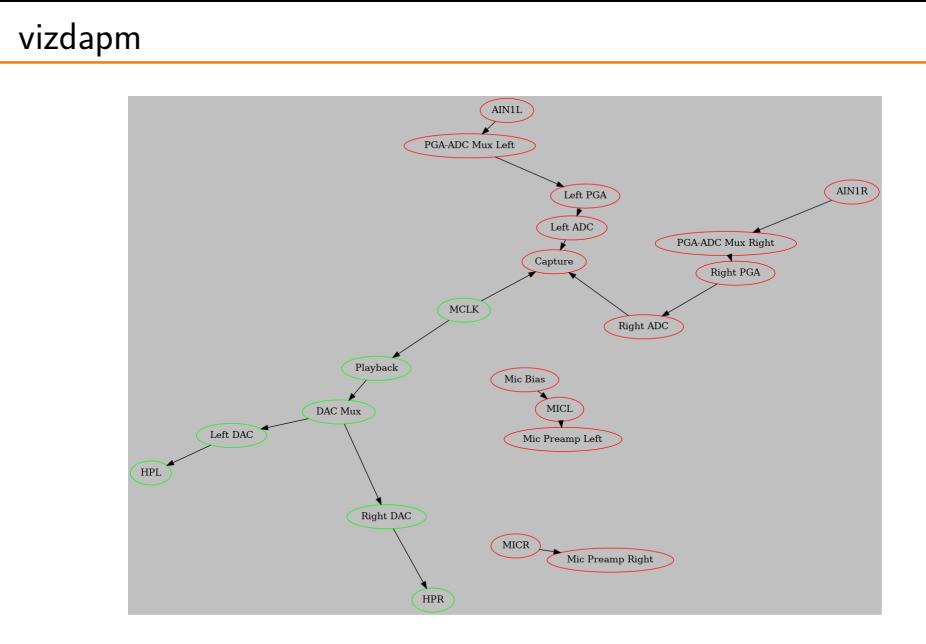

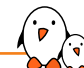

#### dapm-graph: new proposed tool

- ▶ Inspired by vizdapm and also based on dot from graphviz
- ▶ Yet another shell script but more powerful and simpler to use
- ▶ Shows all components and their connections
- ▶ Works with BuyBox shell
- ▶ Basic usage:
	- *•* dapm-graph -o dapm.svg -c STM32MP15-DK
- ▶ Remote mode:
	- *•* dapm-graph -o dapm.svg -c STM32MP15-DK -r root@192.168.0.1
	- *•* Gets the status from target, processes on the host
- ▶ And more
- ▶ Proposed for kernel inclusion in the same series:

https://lore.kernel.org/all/20240416-vizdapm-ng-v1-0-5d33c0b57bc5@bootlin.com

dapm-graph: new proposed tool

```
Usage:
   dapm-graph [options] -c CARD - Local sound card
   dapm-graph [options] -c CARD -r REMOTE_TARGET - Card on remote system
   dapm-graph [options] -d STATE_DIR - Local directory
Options:<br>-c CARD
                    Sound card to get DAPM state of
   -r REMOTE_TARGET Get DAPM state from REMOTE_TARGET via SSH and SCP
                     instead of using a local sound card
   -d STATE_DIR Get DAPM state from a local copy of a debugfs tree
   -o OUT_FILE Output file (default: dapm.dot)
   -D Show verbose debugging info
   -h Print this help and exit
```
ROOT 4000b000.audio-controller hdmi-audio-codec.1.auto cs42l51.0-004a Amplifier [out\_drv] capture [dai\_out] playback [dai\_in] I2S Playback [dai\_in] **Capture** [dai\_out] AIN<sub>11</sub> [input] PGA-ADC Mux Left [mux] AIN1R [input] PGA-ADC Mux Right [mux] AIN<sub>21</sub> [input] AIN2R [input] Capture [dai\_out] DAC Mux [mux] Left DAC [dac] Right DAC [dac] **HPL** [output] HPR [output] Left ADC  $[adc]$ Left PGA [pga] **MCLK** [supply] **Playback** [dai\_in] **MICL** [input] Mic Preamp Left [mixer] **MICR** [input] Mic Preamp Right [mixer] Mic Rias [supply] Right PGA  $[$ pga $]$ Right ADC gnera<br>Tadcl TX [output] RX [output]

dapm-graph

ζ.,

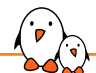

### Inspecting the internals with ftrace

Using ftrace

# trace-cmd record -e 'snd soc  $x'$  -1 'rk3308 codec $x'$  -p function graph play ... # trace-cmd report

- ▶ rk3308\_codec\_hw\_params()
- dapm\_power\_widgets()
	- *•* snd\_soc\_dapm\_start: card=rk3308card event=1
		- snd\_soc\_dapm\_widget\_power fills list of widgets to be powered on/off
		- snd\_soc\_dapm\_path propagates state through routes
		- snd\_soc\_dapm\_walk\_done: rk3308card: checks 34 power, 26 path, 36 neighbour
		- **s** snd\_soc\_bias\_level\_start/done for each component (in separate kthreads) and snd\_soc\_dapm\_widget\_event\_start/done for widgets having events
	- snd soc dapm done: card=rk3308card event=1
- ▶ Audio stream…
- **Rollback**

# Questions? Suggestions? Comments?

## Luca Ceresoli

*luca.ceresoli@bootlin.com*

Slides under CC-BY-SA 3.0 https://bootlin.com/pub/conferences/